# **Instrukcja obsługi i programowania - UT01N**

#### **Resetowanie**

W przypadku pojawienia się błędów "E10 lub E20", przytrzymaj przycisk  $\bullet$  przez 3 sekundy, następnie zwolnij przycisk. Na wyświetlaczu pojawi się  $\lceil\frac{1}{2}\rceil$ , a stelaż zjedzie do pozycji najniższej oraz podniesie się. Resetowanie zostanie zakończone, a na wyświetlaczu pojawi się najniższa pozycja stelaża.

### **Kontrola wysokości**

Aby zmienić wysokość stelaża użyj przycisków  $\bullet$  albo  $\bullet$ .

#### **Pamięć oraz wywoływanie pozycji**

- ustaw pożądaną wysokość, wciśnij przycisk  $\Theta$ , zwolnij go, po czym wybierz odpowiedni numer pozycji, na której ma zostać zapamiętana wysokość (od 1 do 3)
- jeśli nie zostanie wybrany przycisk numeryczny przez 6 sekund, wyświetlacz przestanie mrugać oraz system wyjdzie z ustawień pamięci pozycji
- aby wywołać zapamiętaną pozycję wybierz jeden z przycisków numerycznych, a stelaż automatycznie dostosuje wysokość

#### **Zabezpieczenie przed dziećmi**

– naciśnij i przytrzymaj  $\bigcirc$  i  $\bigcirc$  do czasu pojawienia się  $\lfloor \bigcirc \lfloor$ . Gdy kontroler jest zablokowany, w celu jego odblokowania naciśnij jednocześnie  $\Theta$  i  $\Theta$  przez 5 sekund.

#### **Tryb ustawień**

- przytrzymaj przycisk  $\bullet$  przez 3 sekundy. Na wyświetlaczu zacznie mrugać "S--"
- $-$  zwolnij przycisk oraz wciśnij ponownie przycisk  $\Theta$ , aby przejść do ustawień. Lista ustawień:
	- 1. Jednostka wyświetlania wysokości Un
	- **2.** Jasność wyświetlacza
	- **3.** Wł./wył. sygnału dźwiękowego
	- **4.** Poziom siły systemu antykolizyjnego
	- **5.** Ustawienie limitu wysokości
	- **6.** Numer serviny  $\overline{\mathsf{H}}$
	- **7.** Ustawienia trybu demonstracyjnego

Funkcje przycisków w trybie ustawień:

- $\mathbf 0$  powrót do poprzedniego menu
- zmiana aktualnej pozycji w menu
- $\Theta$  przejdź do następnego menu lub zatwierdź operację

Jeśli nie zostanie wybrany żaden przycisk numeryczny przez 20 sekund, system wyjdzie z trybu ustawień.

## **Ochrona i błędy**

**Ochrona przed zablokowaniem:** wyświetlacz wskazuje komunikat "E02" gdy stelaż poddany jest wibracjom, napotkał kolizję lub został przechylony. Komunikat powinien zniknąć automatycznie po usunięciu przeszkody. Powinno się zawsze zwracać uwagę, aby stelaż nie miał na swojej drodze przeszkód, nie poddał działaniu silnych wibracji i nie został przechylony.

**Ochrona przed przegrzaniem:** wyświetlacz wskazuje komunikat "Hot" gdy stelaż pracował zbyt długo. Aby kontynuować pracę, należy odczekać co najmniej 18 minut.

Ochrona przed uszkodzeniem silnika: wyświetlacz wskazuje komunikat "E10". Sprawdź połączenie pomiędzy silnikami, a zasilaczem. Aby kontynuować pracę, wyłącz i włącz lub zresetuj stelaż.

Ochrona przed przeciążeniem: wyświetlacz wskazuje komunikat "E20" gdy przekroczone zostanie maksymalne obciążenie. Zdejmij zbędne przedmioty, aby kontynuować pracę, a następnie wyłącz i włącz lub zresetuj stelaż.

**Ochrona przed zbyt niskim napięciem:** wyświetlacz wskazuje komunikat "E31" gdy zasilanie spadnie poniżej minimalnej wartości. Po wzroście napięcia stelaż powinien wznowić pracę. Jeśli się to nie stanie, wyłącz i włącz lub zresetuj stelaż.

**Ochrona przed zbyt wysokim napięciem:** wyświetlacz wskazuje komunikat "E32" gdy zasilanie wzrośnie powyżej maksymalnej wartości. Po spadku napięcia stelaż powinien wznowić pracę. Jeśli się to nie stanie, wyłącz i włącz lub zresetuj stelaż.

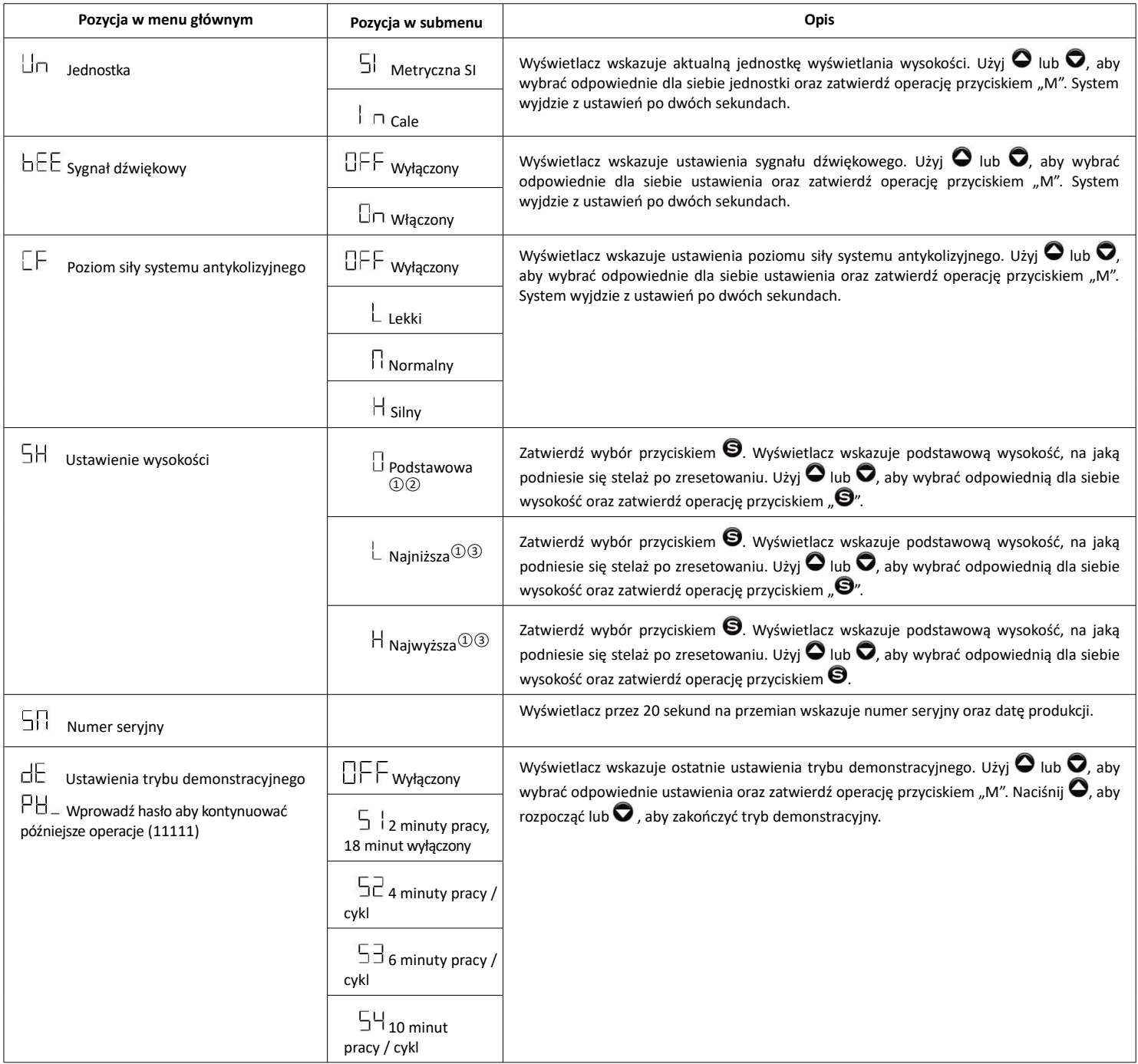

#### **Uwagi:**

① Dokładność ustawień to 1 cm lub 0,5 cala.

② "Podstawowa" odnosi się do wysokości, na jaką podniesie się stelaż po zresetowaniu. Może być ona zmieniona o -20 cm lub +20  $cm$  (-8 cali lub + 8 cali).

③ Najwyższa wysokość musi być o 20 cm (8 cali) większa od pozycji najniższej.